Solární kamera Innotronik ICS-PT50

Návod k obsluze

**Popis výrobku**

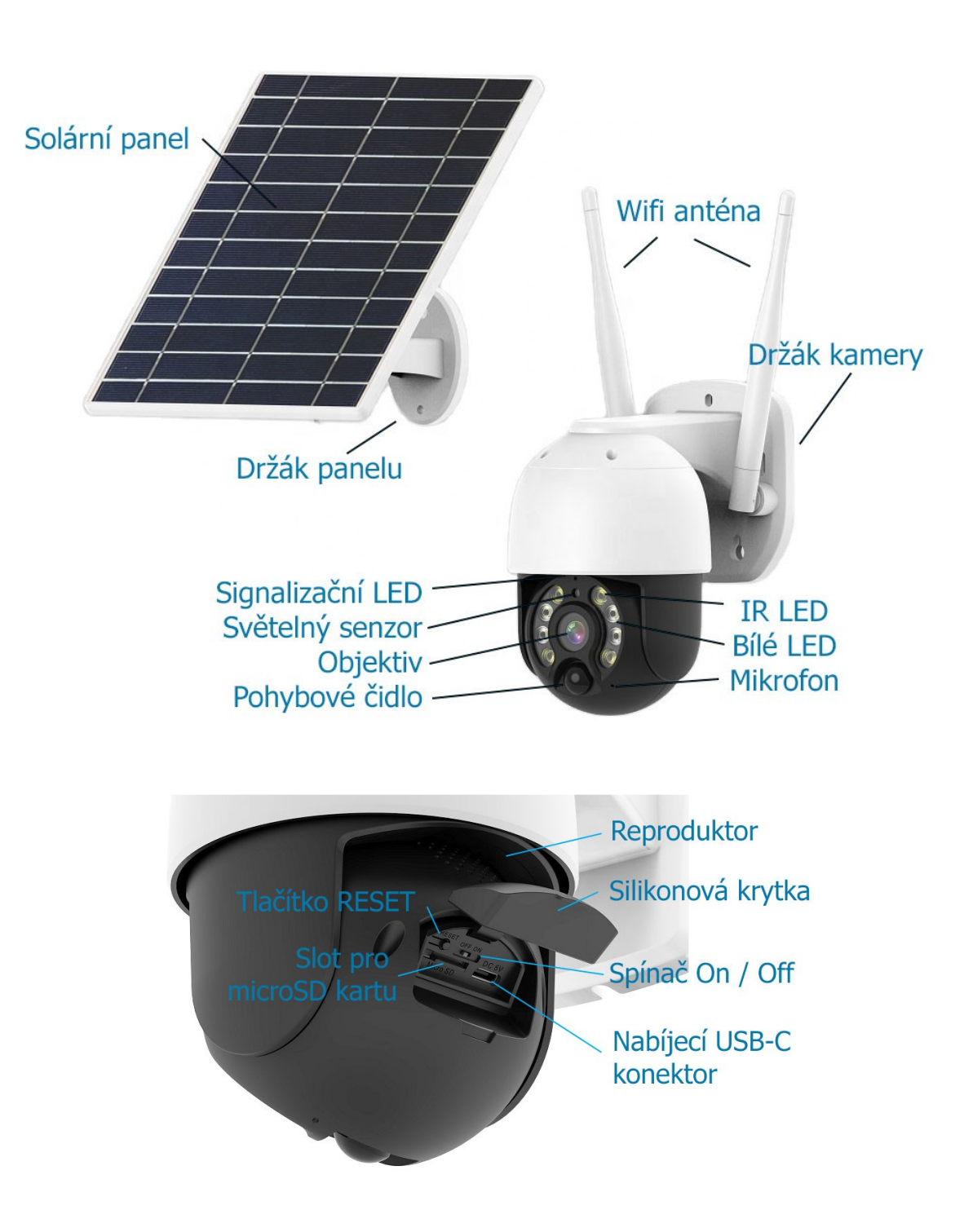

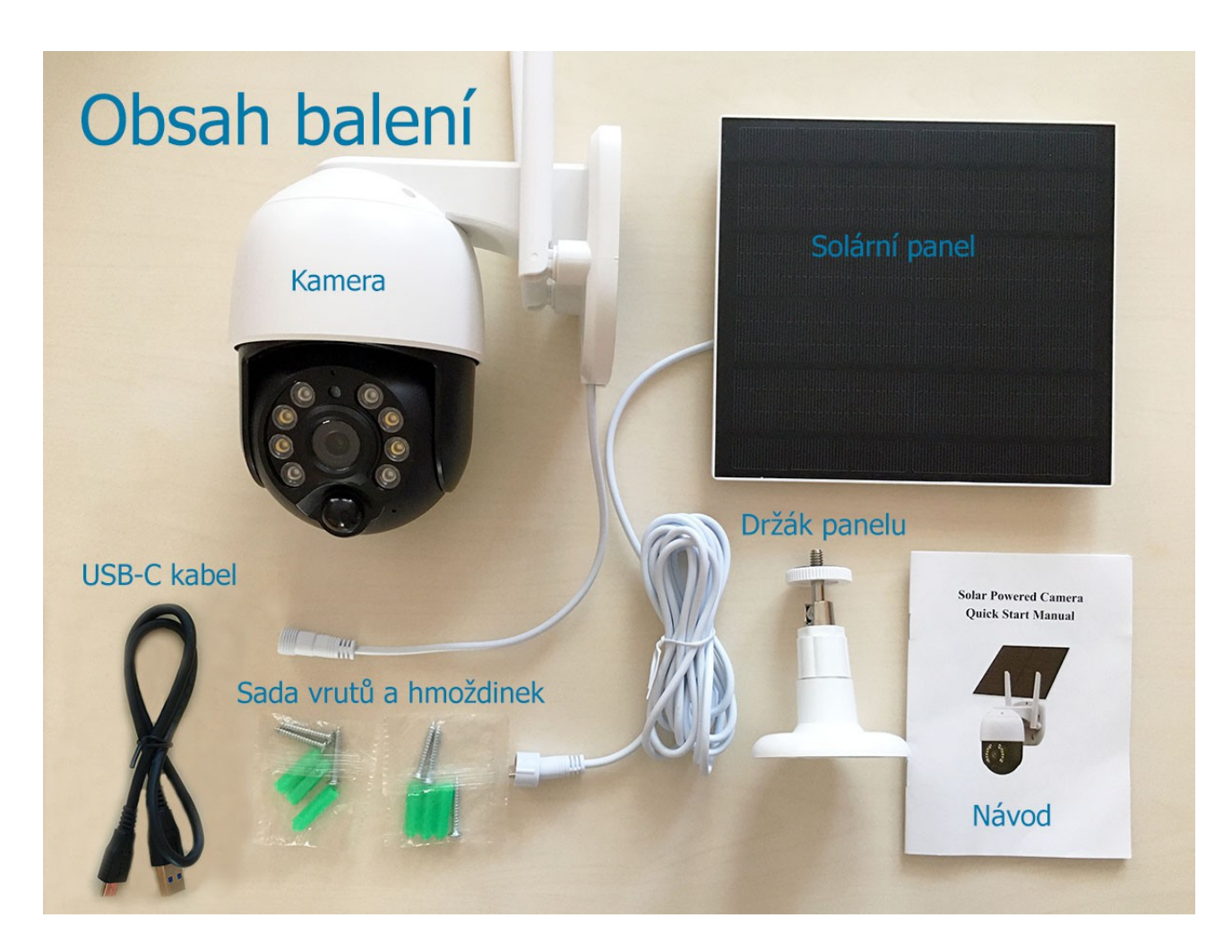

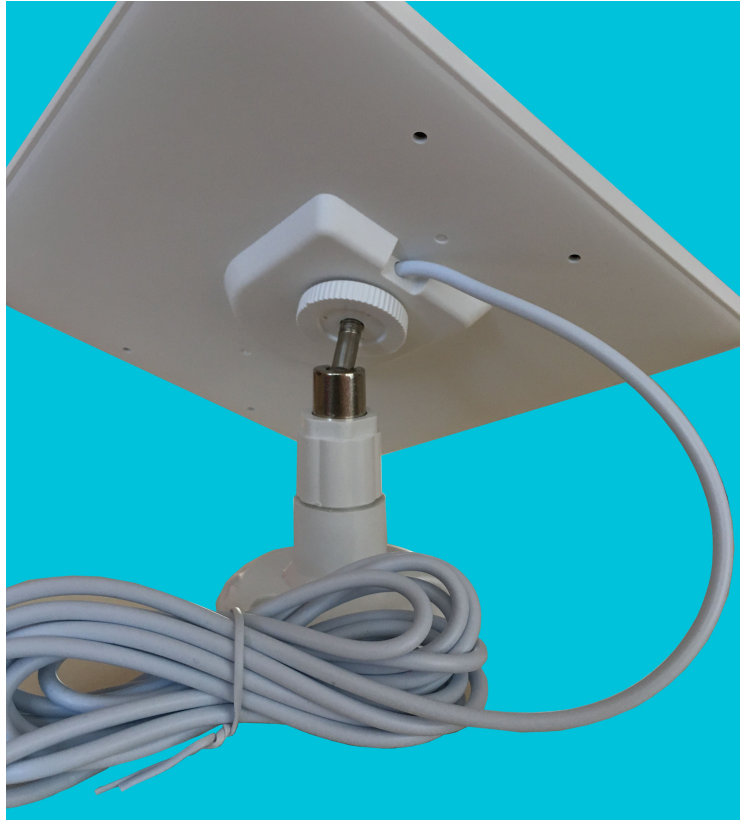

## **První kroky**

**Stáhněte a nainstalujte program iCSee do vašeho telefonu nebo tabletu.** Můžete použít QR kódy níže

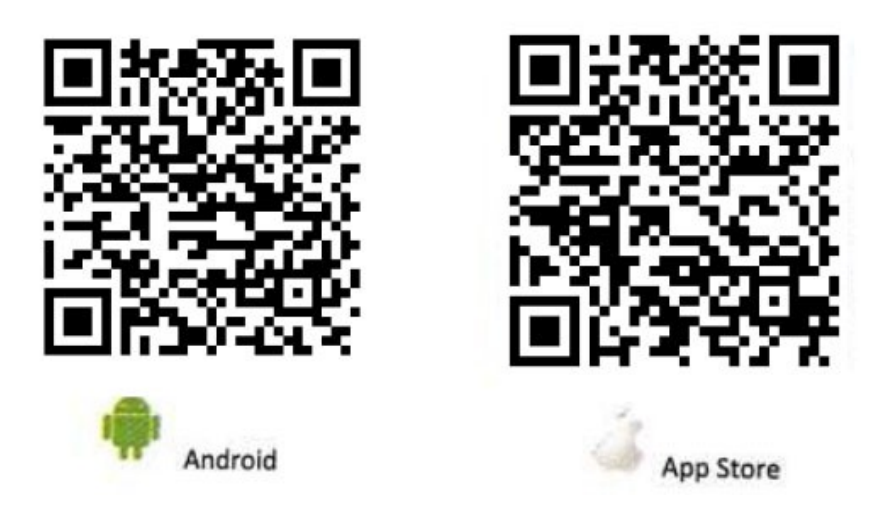

Kameru plně nabijte. Nabíjecí / napájecí USB-C slot naleznete zespodu kamery pod silikonovým krytem nebo můžete nabíječku připojit ke kabelu namísto solárního panelu. Plné nabití může trvat několik hodin.

## **Spárování kamery v aplikaci iCSee**

- Spusťte aplikaci
- Pro registraci stiskněte "Sign Up"
- Vyplňte Vaši emailovou adresu, na kterou vzápětí obdržíte číselný kód. Stiskněte "Next Step"

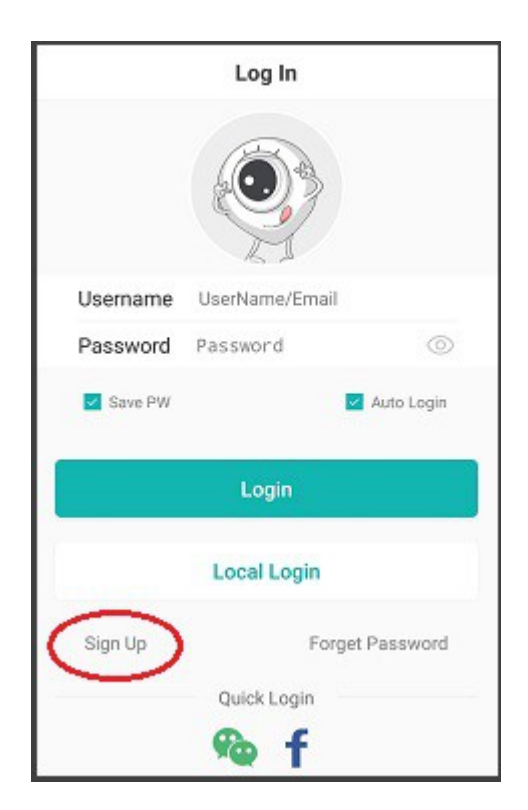

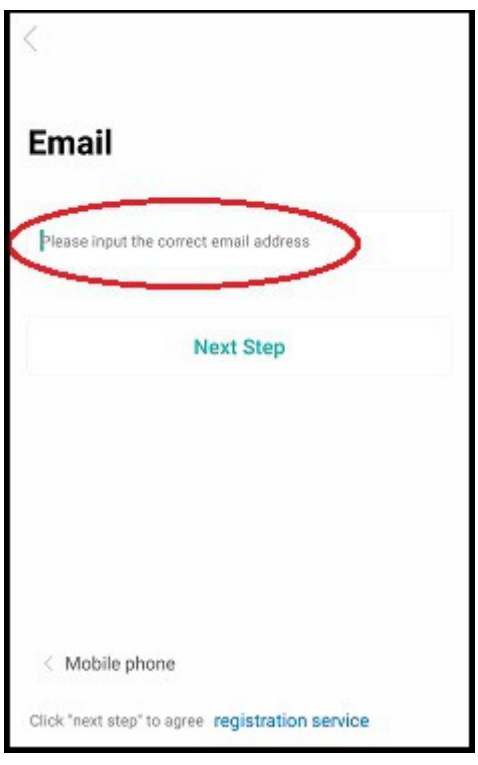

- Vyplňte verifikační kód a stiskněte "Next Step"
- Zvolte si jméno a heslo a potvrďte "Complete"

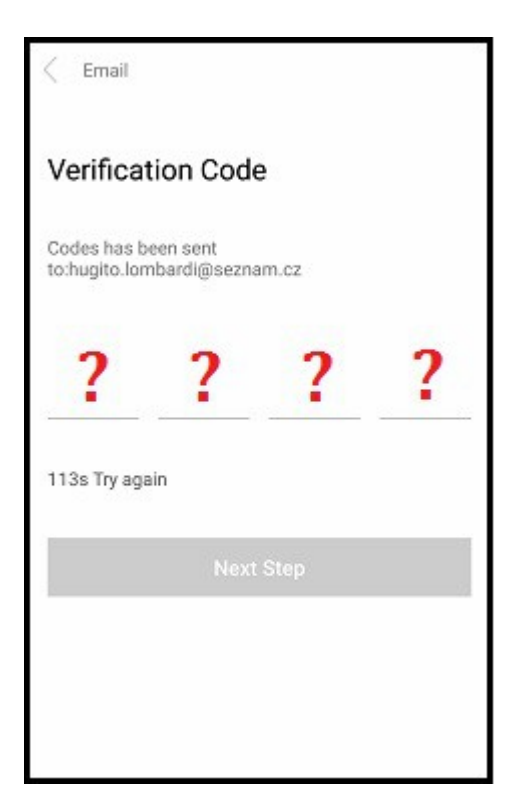

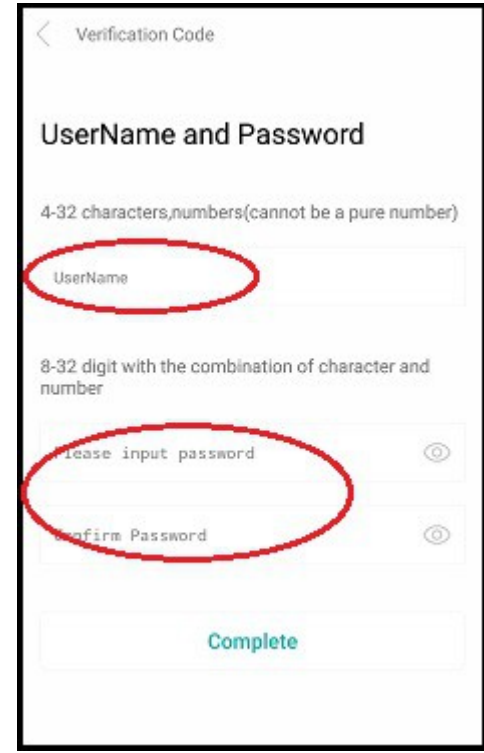

- Stiskněte "Login" a přihlaste se do aplikace zvoleným jménem a heslem
- V aplikaci klepněte na "+" pro přidání kamery a vyberte "WiFi Camera"

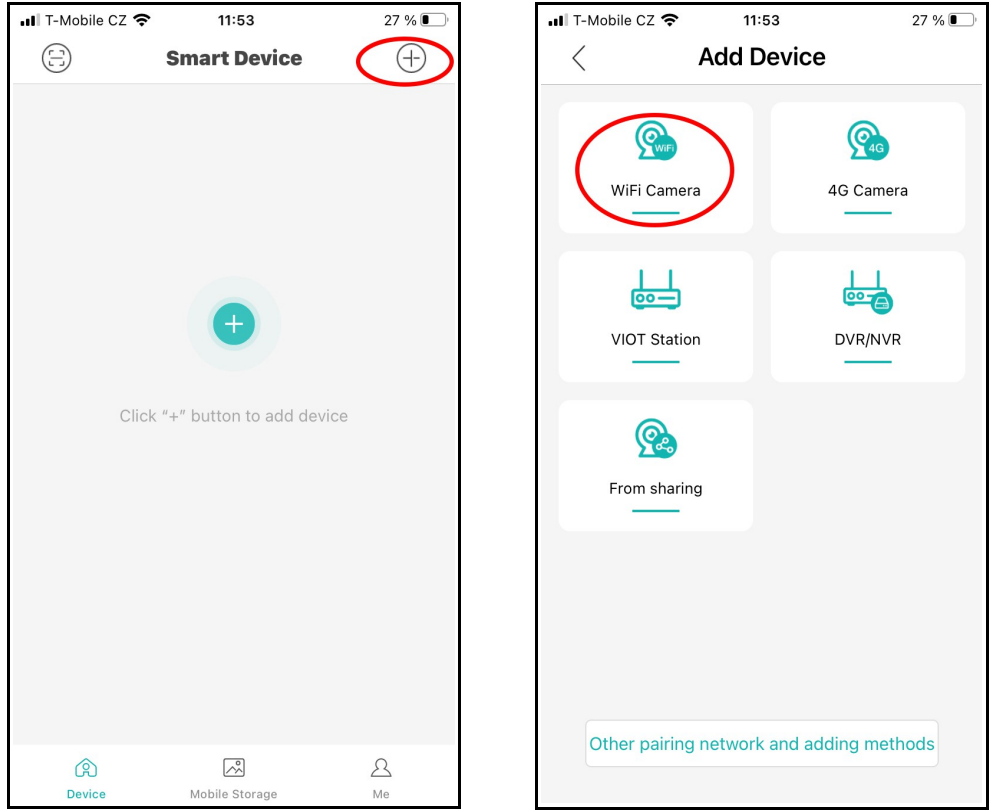

- V aplikaci se zobrazí pokyny k zapnutí kamery. Potvrďte tlačítkem "Next Step"

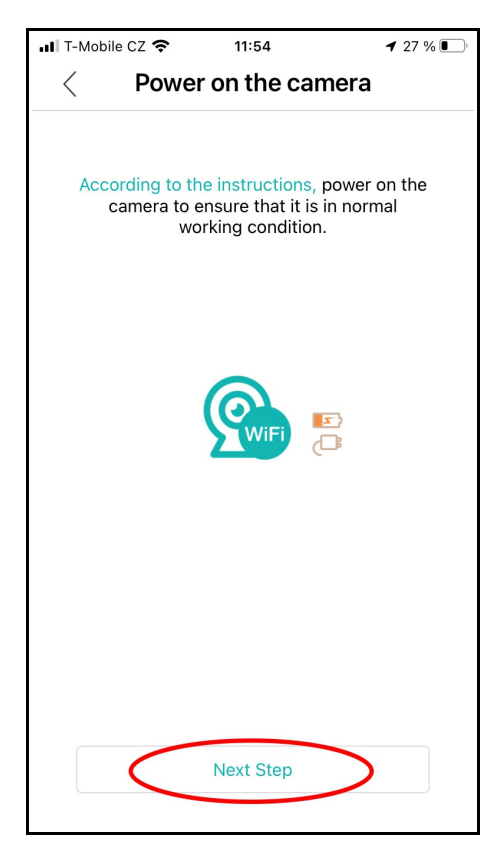

- Zapněte kameru "On / Off" spínačem a vyčkejte několik sekund – kamera rozsvítí modrou LED a hlásí "Wait to be configured". Pokud neslyšíte hlášení, stiskněte a podržte 5s na kameře tlačítko "RESET". V aplikaci potvrďte tlačítkem "Next Step"

- Vyberte vaši WiFi síť a zadejte heslo. Potvrďte tlačítkem "Confirm"

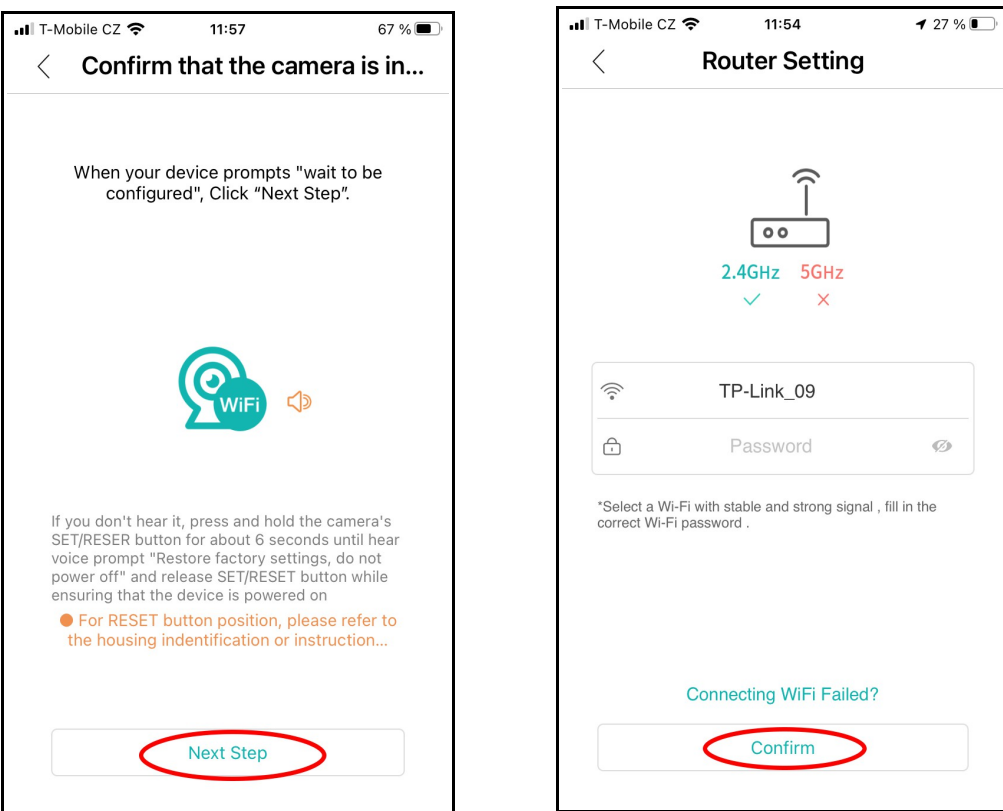

- Zobrazí se instrukce pro umístění zobrazeného QR kódu. Potvrďte tlačítkem "Next Step".

- Následně se v aplikaci zobrazí velký QR kód. Obrazovku mobilního telefonu umístěte cca 25 cm od objektivu kamery a počkejte na hlášení, potvrzující úspěšné přečtení QR kódu.

- Nastavte heslo pro přístup ke kameře (8-64 znaků). Potvrďte tlačítkem "Confirm"

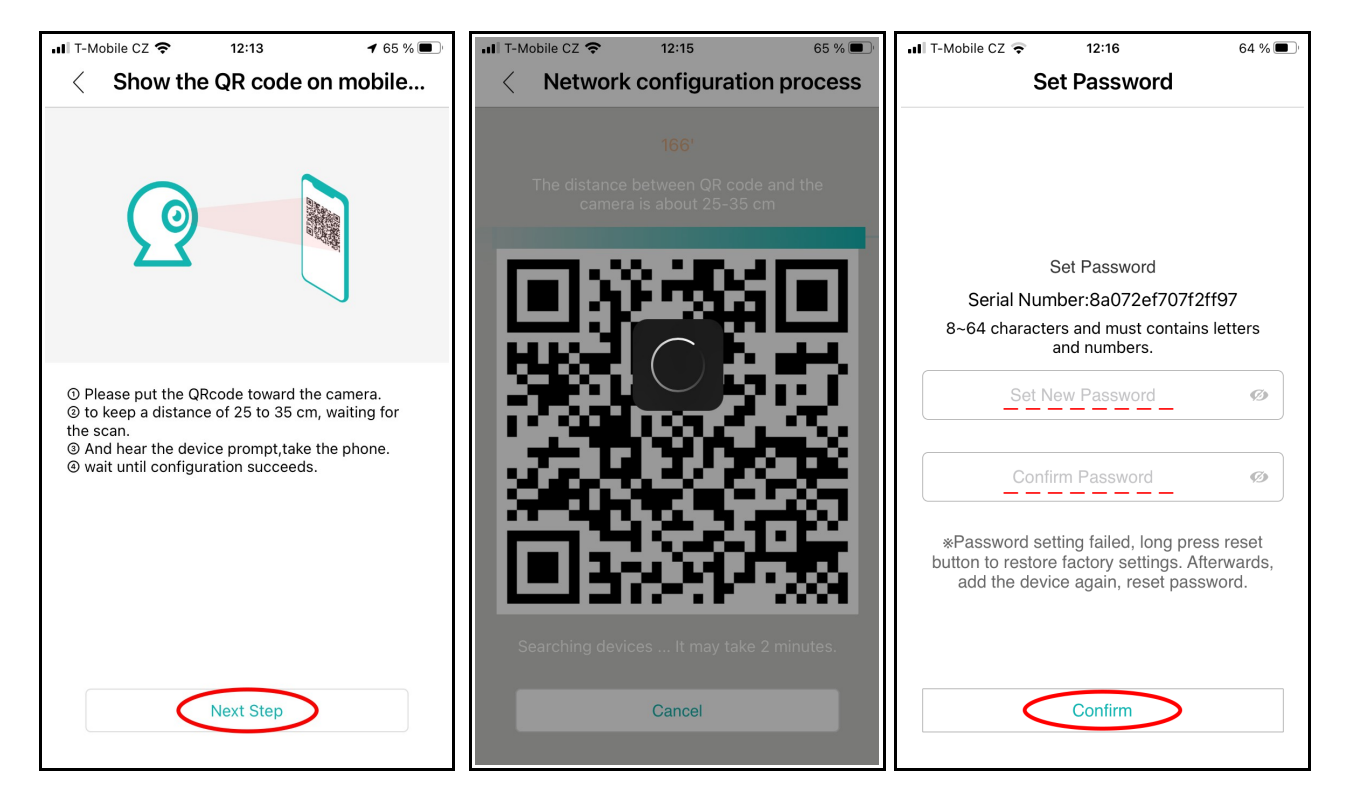

- Zvolte název dle polohy kamery z nabídky nebo zadejte svůj název kamery a uložte tlačítkem "Save"

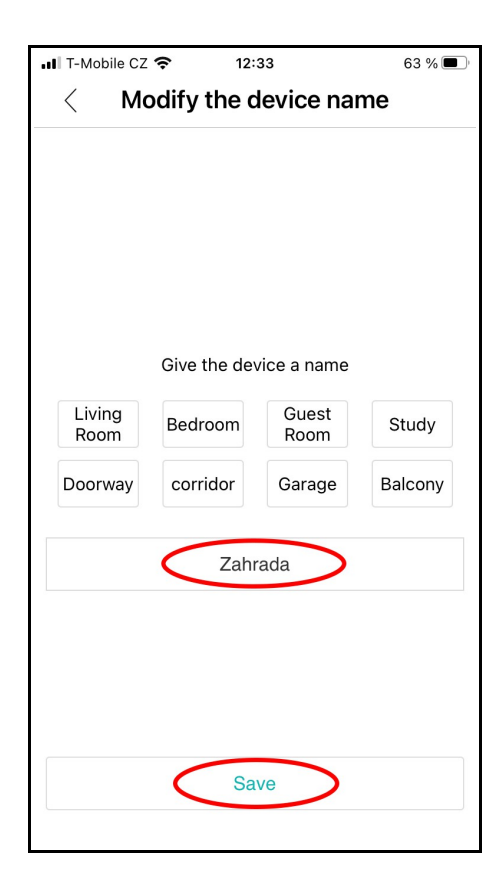

### **Instalace kamery**

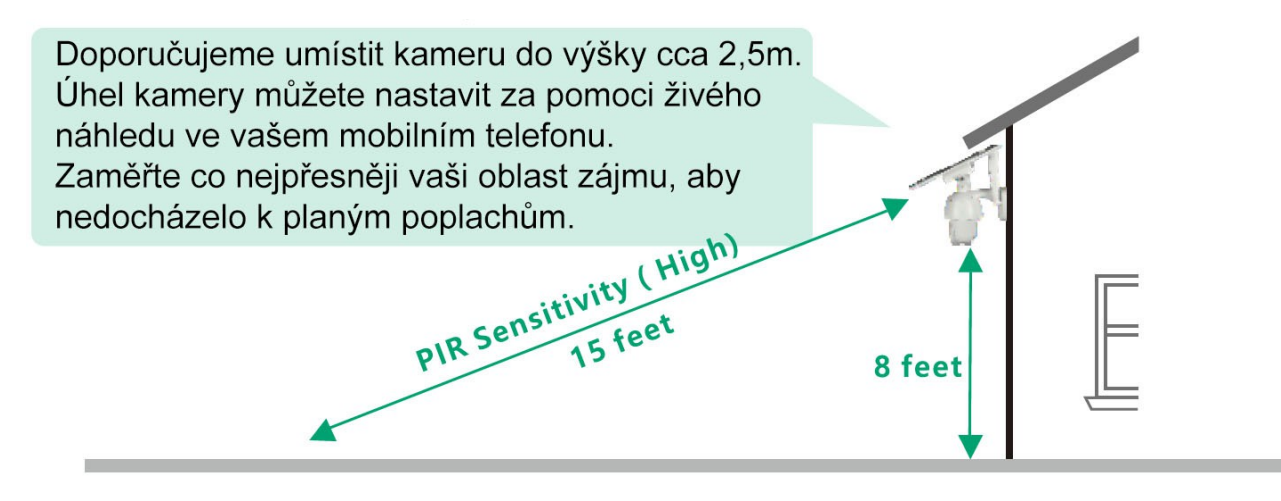

**Spolehlivý dosah PIR čidla je asi 5 metrů (max. 12m), doporučená výška instalace kamery je 2,5m.** Abyste předešli falešným poplachům, doporučujeme neinstalovat kameru v blízkosti keřů nebo větví a listů stromů, které by aktivovaly PIR čidlo.

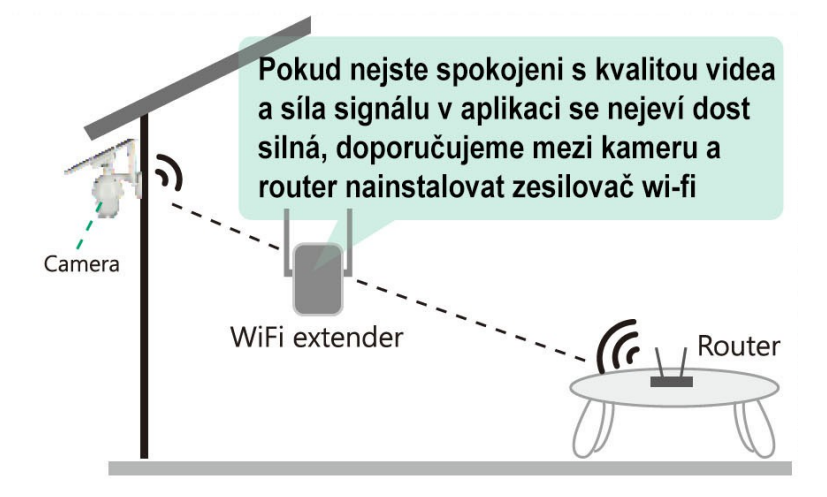

Solární panel umístěte s ohledem na co nejlepší sluneční svit, nejlépe s orientací na jih. Umístění usnadní 3m přívodní kabel.

Příklad umístění na obrázku vpravo. Panel můžete pomocí přiloženého držáku upevnit také na fasádu, plot nebo dřevěné obložení.

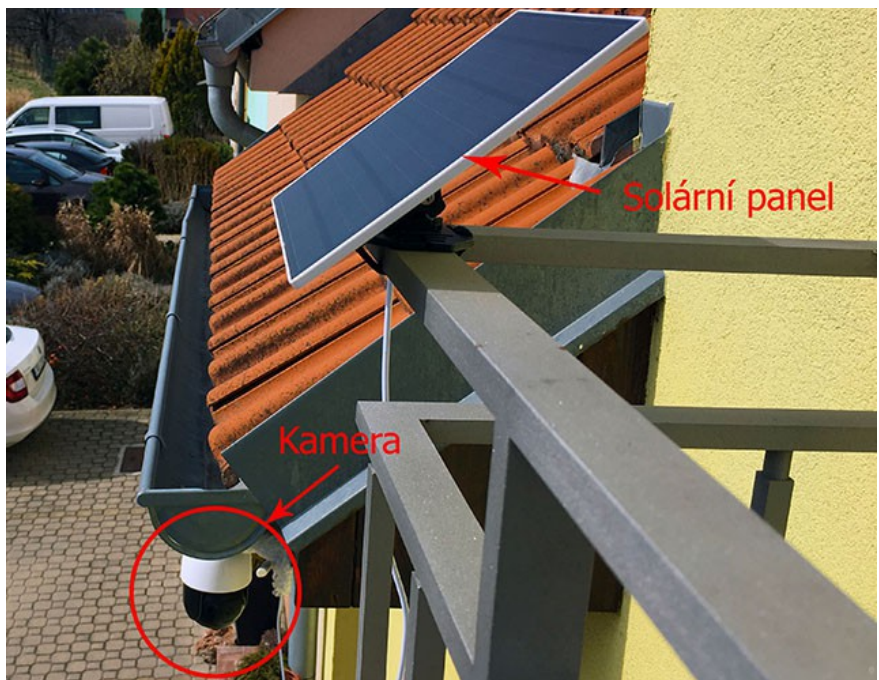

## Ovládání aplikace iCSee

# Úvodní obrazovka

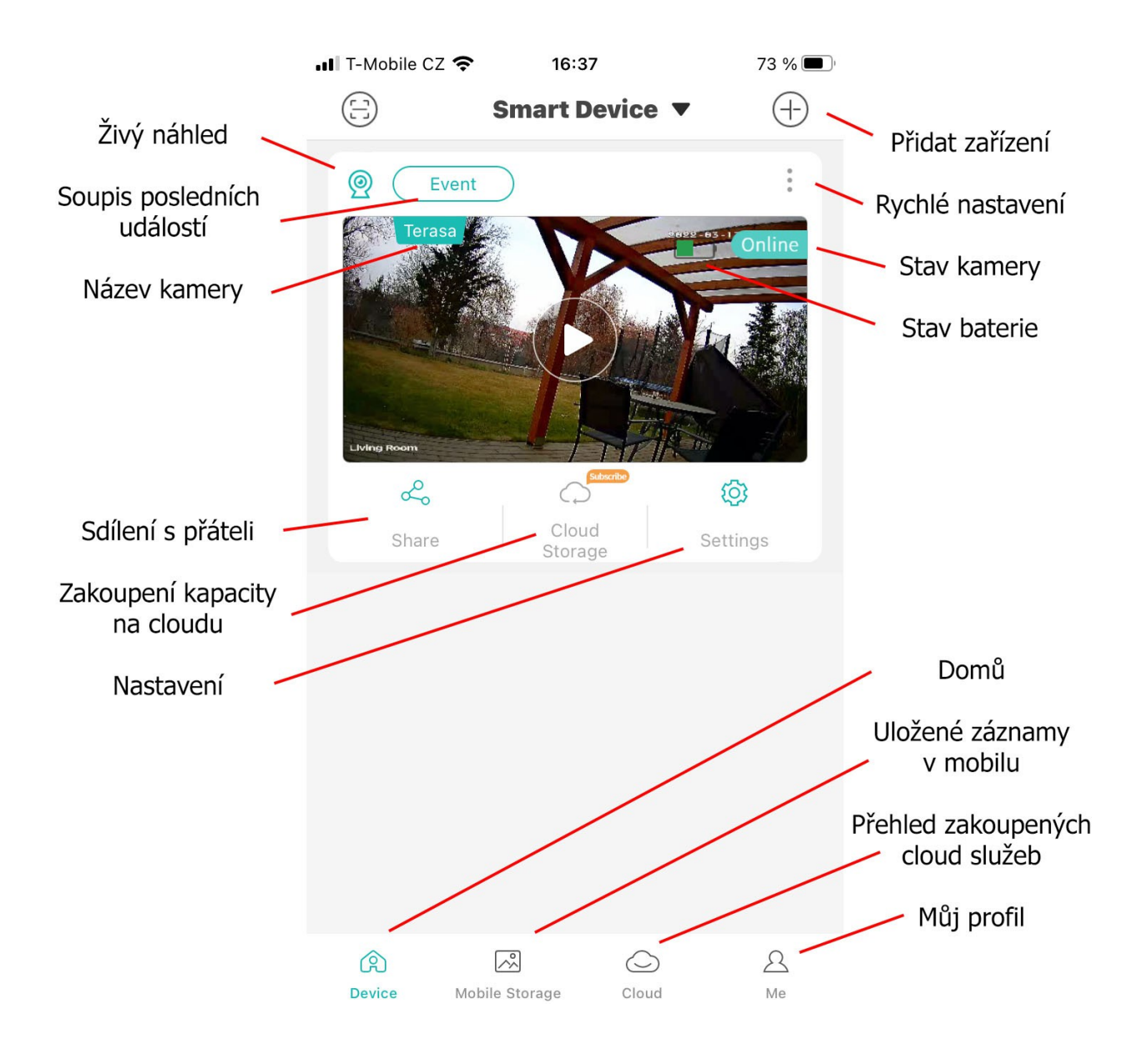

# **Živý náhled**

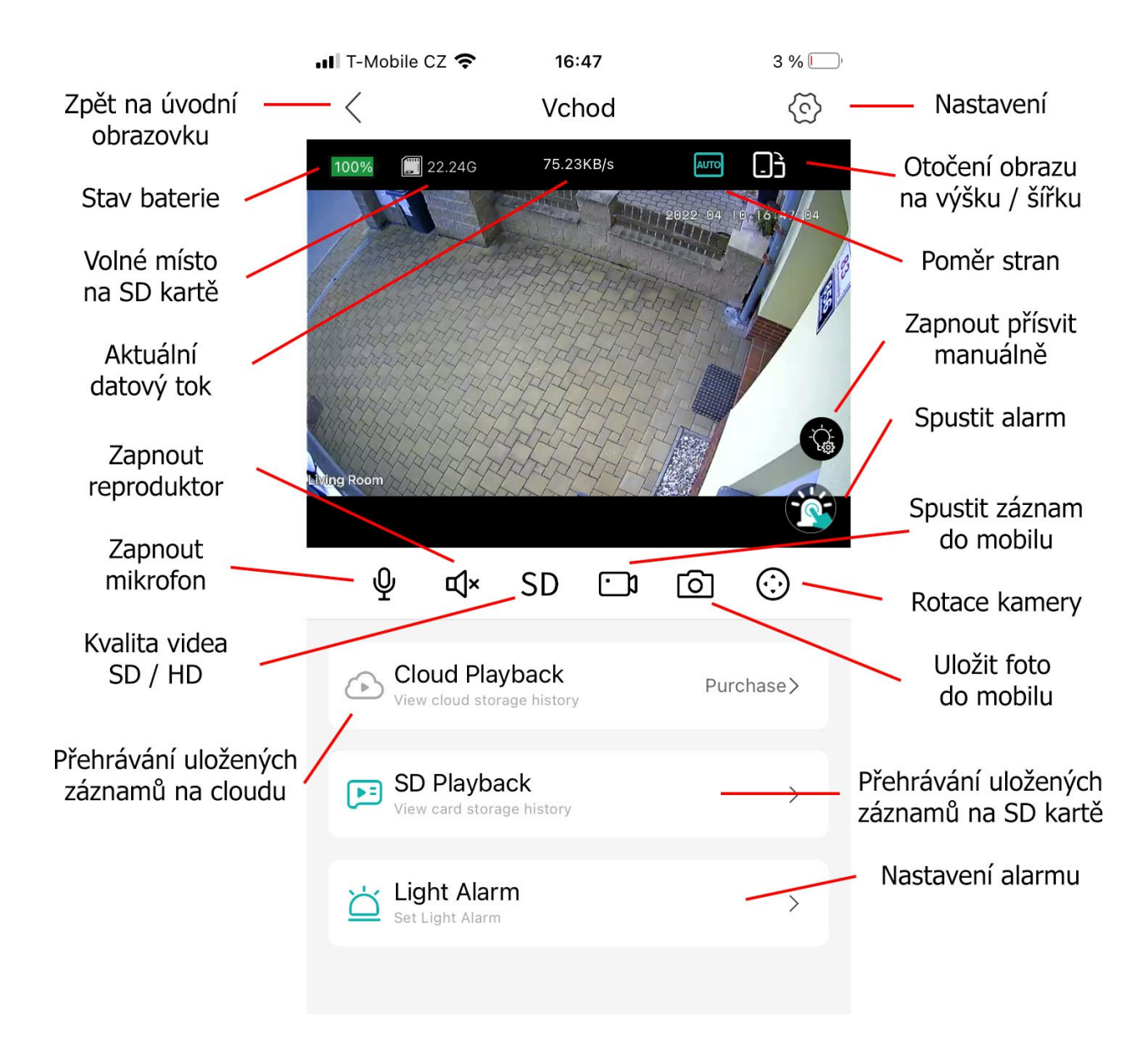

#### **Pozn:**

Pro hlasovou komunikaci zapněte mikrofon a na následující obrazovce stiskněte a držte tlačítko se symbolem mikrofonu. Hlasitost můžete měnit v "Základním nastavení" - viz dále.

#### **Nastavení**

∎Il T-Mobile CZ କ  $7:53$  $138\%$ **Settings**  $\langle$ Základní nastavení **Basic Settings**  $\overline{\phantom{1}}$ 仓 Změna hesla pro  $\overline{ }$ Password & Permission க přístup do aplikace Správa paměťové 回 **Storage Management**  $\overline{\phantom{1}}$ karty Zap. / Vyp. zasílání  $\bigcap$  Alert And Event  $\overline{\phantom{1}}$ upozornění na telefon **Human Detection** Nastavení detekce The device is analyzed and recognized  $\rightarrow$ osob a časů hlídání according to the infrared rays emitted by the human body Nastavení alarmu a  $\geq$ Alert Setting délky záznamu Zakoupení úložného C Cloud Service  $\rightarrow$ prostoru na cloudu Podrobné nastavení **Advanced Settings**  $\rightarrow$ ukládaných záznamů Podrobnosti o kameře **←** About  $\left\langle \right\rangle$ 

## **Základní nastavení**

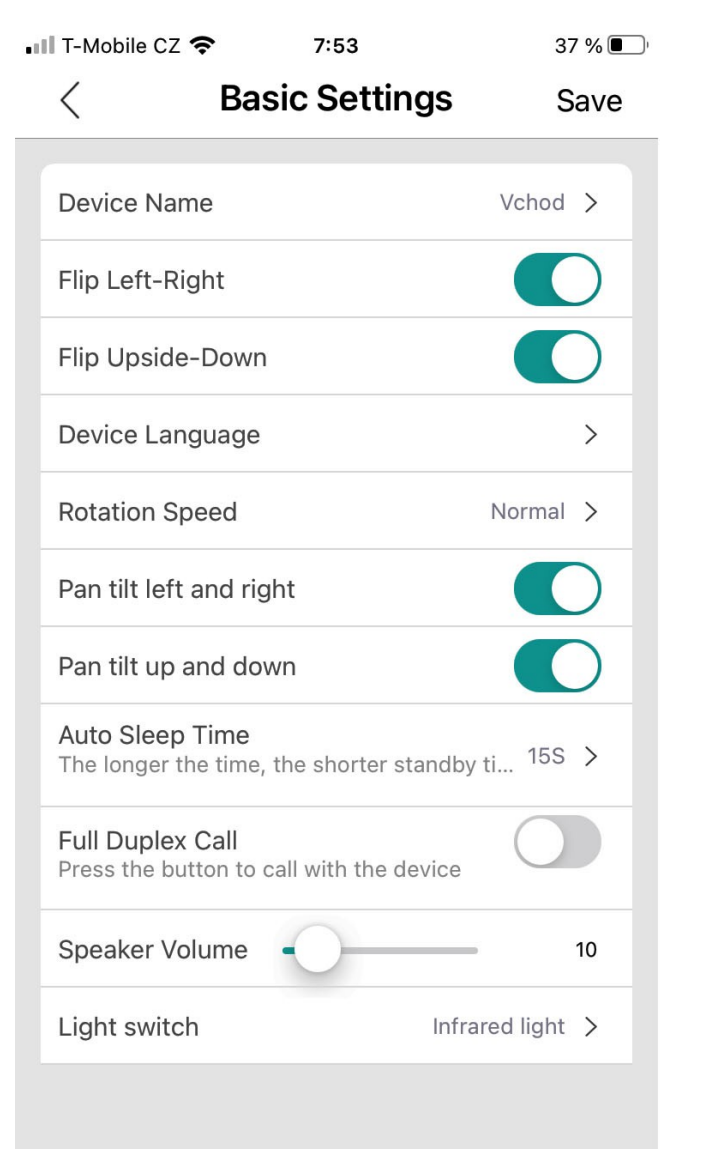

Potvrdit a uložit nastavení Název kamery Otočení obrazu Zrcadlení obrazu Nastavení jazyka Rychlost rotace kamery Obrácená horizontální rotace Obrácená vertikální rotace Časová prodleva pro přechod do režimu spánku Trvalá obousměrná hlasová komunikace Hlasitost reproduktoru kamery během komunikace Přepínač módu přísvitu Infrared light - černobílý noční záznam White light - barevný noční záznam

#### **Pozn.:**

Vždy klepněte na "Save", aby došlo k uložení provedených změn.

### **Upozornění**

**-** Kamera je citlivé elektronické zařízení, zabraňte pádu a mechanickému poškození.

- Kamera je určena pro venkovní provoz a odolává povětrnostním vlivům. Pozor však na působení stříkající a tlakové vody např. z hadice nebo tlakového čističe.